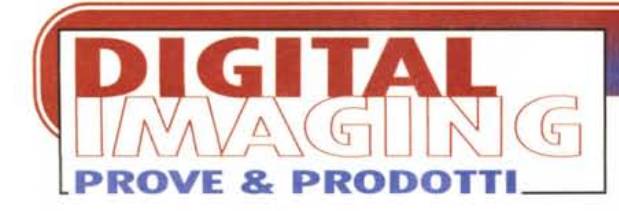

# **EPSON STYLUS PRO XL+**

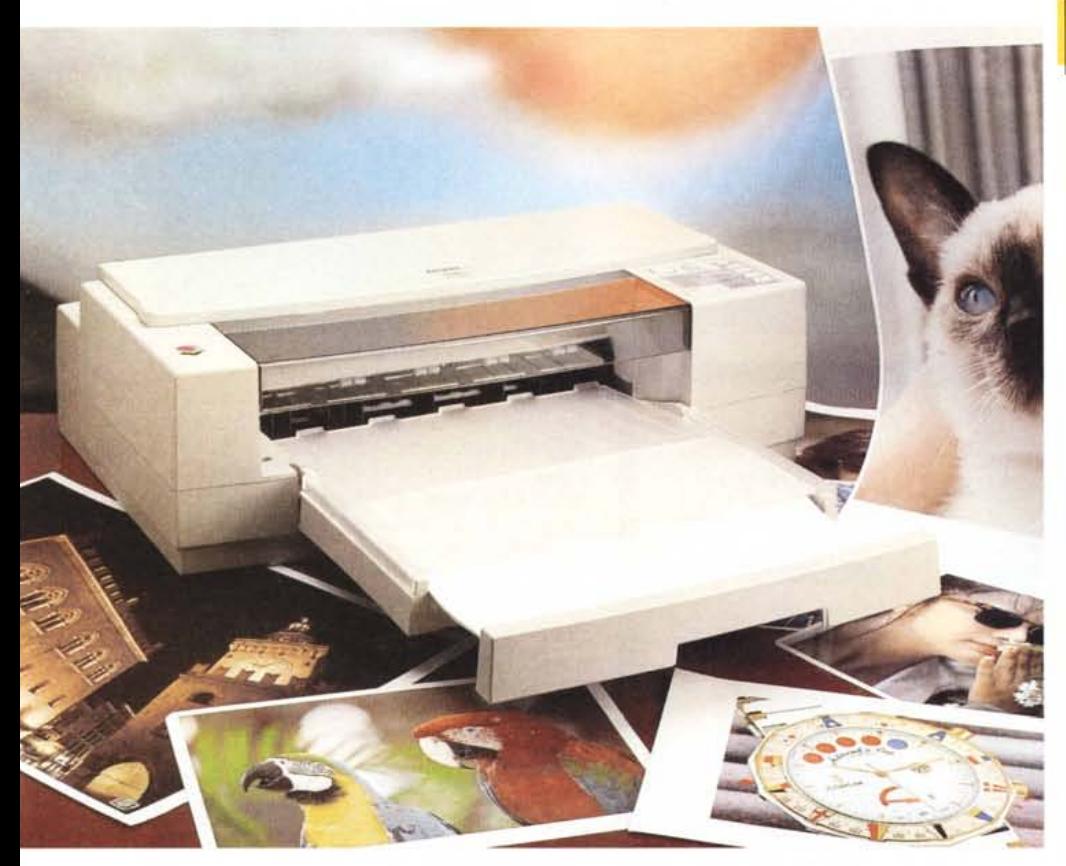

*Lo andiamo ripetendo da tempo: l'unica vera alternativa {(economica» alla stampa a colori a sublimazione (che garantisce, nel vero senso della parola, la tanto attesa {(qualità fotografica»)* è *la tecnologia a getto di inchiostro. Questo vale soprattutto quando la risoluzione* è *elevata* e *il formato della carta sul quale si stampa* è *sufficientemente ampio. Se da una parte* è *vero che la stampa a getto di inchiostro (almeno quella delle macchine tradizionali) non* è *a tono continuo, come avviene nel caso della sublimazione cromatica,* è *anche vero che riducendo adeguatamente le dimensioni dei punti di stampa e/o aumentando il formato d'uscita si riesce ad ottenere risultati comunque interessanti. <sup>È</sup> proprio questa,* se *vogliamo, la fortuna dei plotteroni a colori formato lenzuolo: pur utilizzando una risoluzione per nulla elevata, sfruttando semplicemente il fatto che una stampa sì grande* è *osservata almeno da un metro* e *pas-* *sa di distanza, tali dispositivi vengono abilmente spacciati per macchinari in grado di offrire la {(qualità fotografica» solo perché ... l'occhio umano non* è *in grado di accorgersi della differenza.*

*In casa EPSON da tempo propongono ottime stampanti in formato A4, A3* e *perfino A2 a colori a getto di inchiostro con risoluzione grafica di ben 720x720 punti per pollice. I risultati ottenibili, lo anticipiamo subito, hanno proprio dell'incredibile. Utilizzando poi la speciale carta (si fa per dire {(carta») glossy c'è proprio da rimanere a bocca aperta. Certo, in questo caso (come vedremo più in dettaglio in seguito), con costi pagina pericolosamente prossimi a quelli della stampa a sublimazione, ma utilizzando una macchina dal prezzo ben più contenuto.*

*EPSON ha in catalogo moltissime stampanti, dai modelli ad aghi (utilizzati oggigiorno prevalentemente per la stampa multicopia su modulo continuo)*

#### **EPSON Stylus Pro XL+**

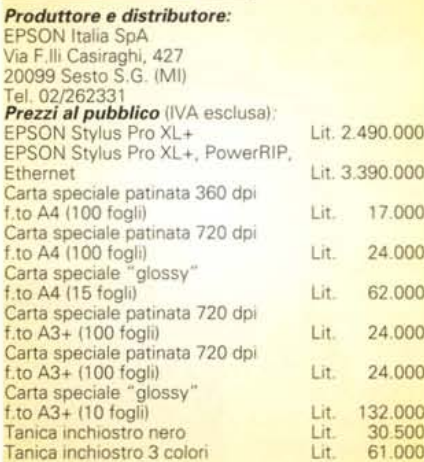

*alle {(getto d'inchiostro», come detto, nei vari formati, per finire alla serie di macchine laser per velocità elevate* e *costi copia più che simbolici.*

*Sono due, però, i motivi che ci hanno spinto ad ospitare nelle pagine della rubrica Digital Imaging la prova di una stampante a colori EPSON. Innanzitutto, lo ripetiamo, stampando a* 720 *punti per pollice la qualità* è *tale da essere facilmente confusa con quella {(fotografica». Ma c'è un motivo in più che ha fatto scattare la molla: le ink jet di EPSON di fascia alta (quelle col suffisso Pro, per intenderei) offrono la possibilità di installare opzionalmente un 'interfaccia ethernet per la condivisione di stampa (più computer possono condividere la medesima unità) ma soprattutto per un trasferimento dati incredibilmente veloce. Tenete presente che quando stampiamo un'immagine a colori, specialmente* se *intendiamo utilizzare il formato A3* e *la risoluzione massima, come minimo {(spediremo» dai venti ai trenta megabyte di dati* e, *con un interfacciamento lento, quale potrebbe essere la porta seriale, sicuramente otterremo tempi di risposta inaccettabili. La tecnologia di stampa a getto di inchiostro, intendiamoci, non* è *{(laser»* e *quindi necessita dei suoi tempi tecnici, ma almeno facciamo in modo che i dati da stampare arrivino il più presto possibile.*

*La macchina che abbiamo in prova*

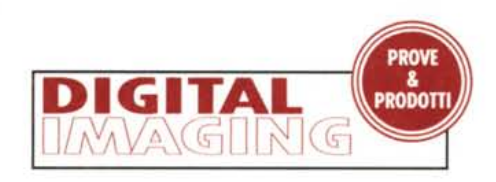

*questo mese* è *la nuova Stylus Pro XL+, sostituisce la precedente Pro XL (provata su* MC *dal buon Truscelli nel numero* 755 *di MCmicrocomputer),* e *il «plus))* è *rappresentato dalla presenza dei nuovi driver di stampa (per MacOS* e *per i vari Windows) più veloci di un buon trenta per cento* e *in grado di fornire colori più fedeli* e *brillanti con i nuovi inchiostri disponibili* e *la tecnologia di gestione cromatica EPSON Color Management. In più la Stylus Pro ricevuta in redazione era in configurazione «per gli incontentabili)) (come il sottoscritto, ndr!) ovvero dotata di R.I.P. software per la compatibilità PostScript Level Il. E abbiamo scoperto che ...*

#### **Una bella bestia**

L'EPSON Stylus Pro XL+ non è certo una stampante «compatta», installabile dove capita nell'unico angolino rimasto libero sul nostro tavolo. Se però consideriamo che si tratta di una macchina in grado di stampare l'A3 «abbondante» (ovvero «al vivo», compresi gli eventuali riferimenti di taglio) non possiamo non riconoscere ad EPSON un'ottima ingegnerizzazione dell'intero progetto. Il cassetto di alimentazione carta, ad esempio, si utilizza sia per il formato A3 che per il formato A4 e, quando stampiamo sul taglio minore, si riduce di dimensioni per occupare meno spazio. Sul lato superiore troviamo due coperchi incernierati. Il primo protegge la testina di stampa durante la

sua corsa alternata (ma è possibile lasciarlo aperto per spiare l'uscita in lavorazione) mentre il secondo, grigio fumé, ha funzioni prevalentemente estetiche. Sempre sul lato superiore troviamo un pannellino di comando e una serie di LED. L'interruttore più importante è quello di accensione/spegnimento della macchina, ma troviamo anche un ta-

l'espulsione manuale della carta, uno per porre la macchina in stato di pausa, o per scegliere il font utilizzato nella stampa di testi in modalità non grafica. Alcuni LED segnalano la mancanza di inchiostro (il lampeggio degli stessi indica lo stato di «riserva») o della carta nel cassetto. Combinazioni di tasti premuti in sequenza o per più secondi provocano determinate funzioni non richiamabili direttamente. È possibile pulire le testine (sia quelle del colore che per il nero), spostare il carrello di stampa dalla posizione di riposo (per inserire le taniche di inchiostro e/o per regolare lo spessore del materiale di stampa), selezionare i parametri di default automaticamente richiamati all'accensione. Sul lato destro è presente una manopolona che comanda il rullo di avanzamento e si utilizza nel caso in cui si inceppi un foglio di carta all'interno della macchina. Ancor più semplice il retro, dove troviamo solo la presa per il cavo di alimentazione e le due porte disponibili di serie: la parallela (per il collegamento alle macchine PC) e la seriale (per il Mac). Opzionalmente è possibile installare una scheda di rete

sto per provocare il caricamento o

AppleTalk, sia di tipo LocalTalk (RS-422) che EtherTalk (Ethernet).

Come la stragrande maggioranza delle macchine a getto di inchiostro, la Stylus Pro XL+ non dispone di una propria logica interna (se non per quel che riguarda l'interfacciamento e i movimenti della testina e della carta) in quanto tutto il lavoro di costruzione della pagina stampata avviene all'interno del computer. E il driver di stampa che «confeziona» adeguatamente l'immagine da stampare, successivamente trasferita alla testina di stampa riga dopo riga. Finanche il tipo di carta utilizzato, il suo formato, la risoluzione scelta sono tutti parametri che non interessano direttamente la stampante ma prioritariamente il suo driver software. Questo piloterà di conseguenza la macchina, regolando l'inchiostro da trasferire e finanche l'avanzamento, passo dopo passo, della carta. Per questo motivo la reale velocità di output non è data dalla stampante ma dalla potenza del computer collegato: più questo avrà un processore veloce, più memoria si avrà a disposizione, più rapido (e non frammentato) sarà il nostro hard disk, tanto

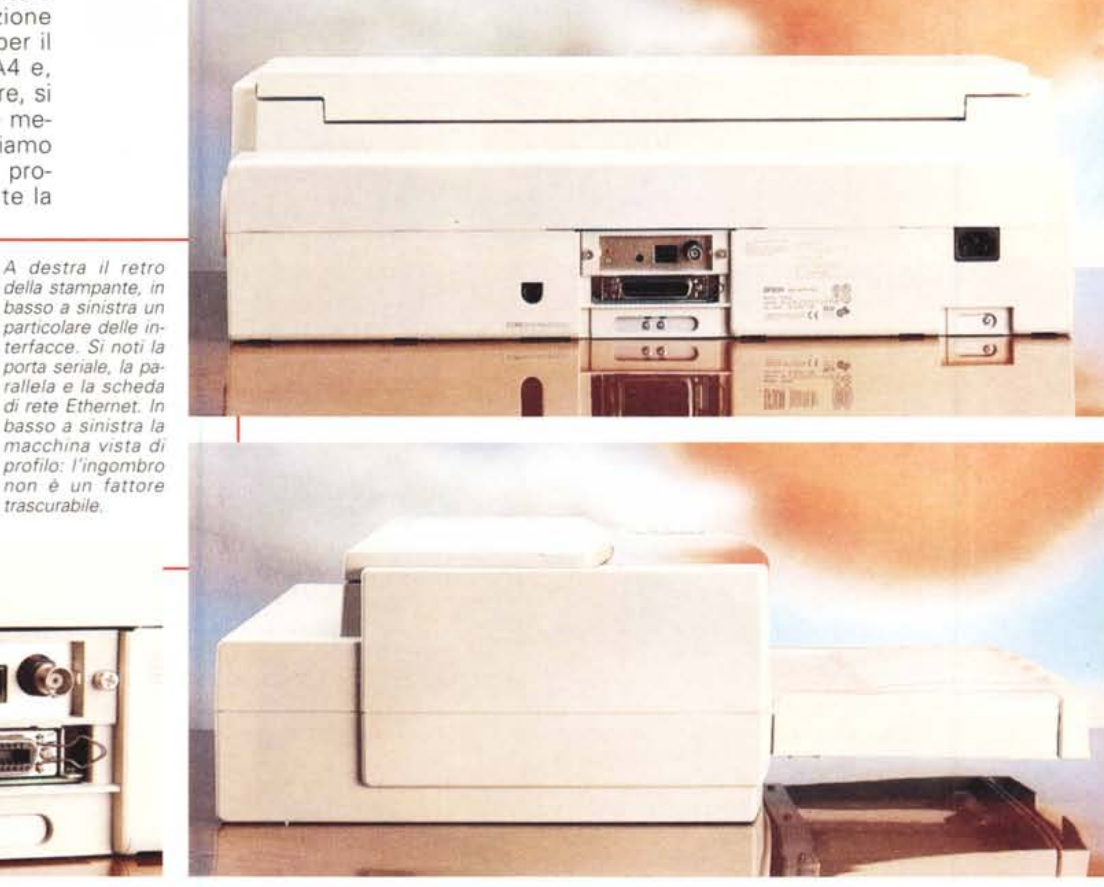

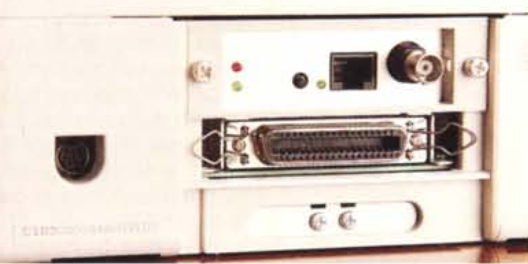

*trascurabile.*

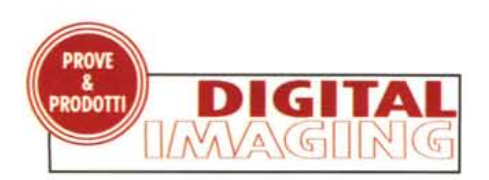

minori saranno i tempi di attesa per il completamento di una stampa. Lavorando a 720 punti per pollice, utilizzando un Power Macintosh 8500/120 (equivalente a un buon Pentium) con un discreto hard disk SCSI e abbondanza di memoria RAM (nel nostro caso quasi cento megabyte.. ma ovviamente anche 16 o 32 sor,o più che sufficienti!) per tirar fuori una stampa fotografica in formato A4 sono sufficienti una decina di minuti, un po' più del doppio quando vogliamo esagerare col formato A3+ che offre una superficie di stampa di oltre 32x46 cm.

# **Installazione e uso**

Nonostante la EPSON Stylus Pro XL+ sia un apparecchio destinato all'utilizzo (prevalentemente) professionale, dispone di un'interfaccia utente intuitiva e immediata: al contempo l'installazione

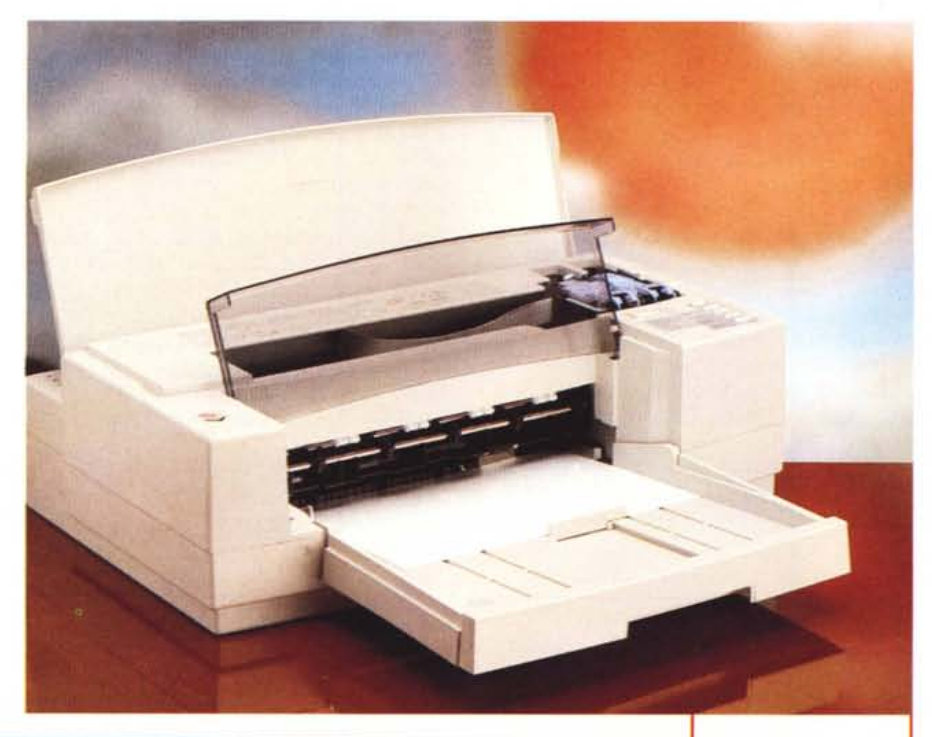

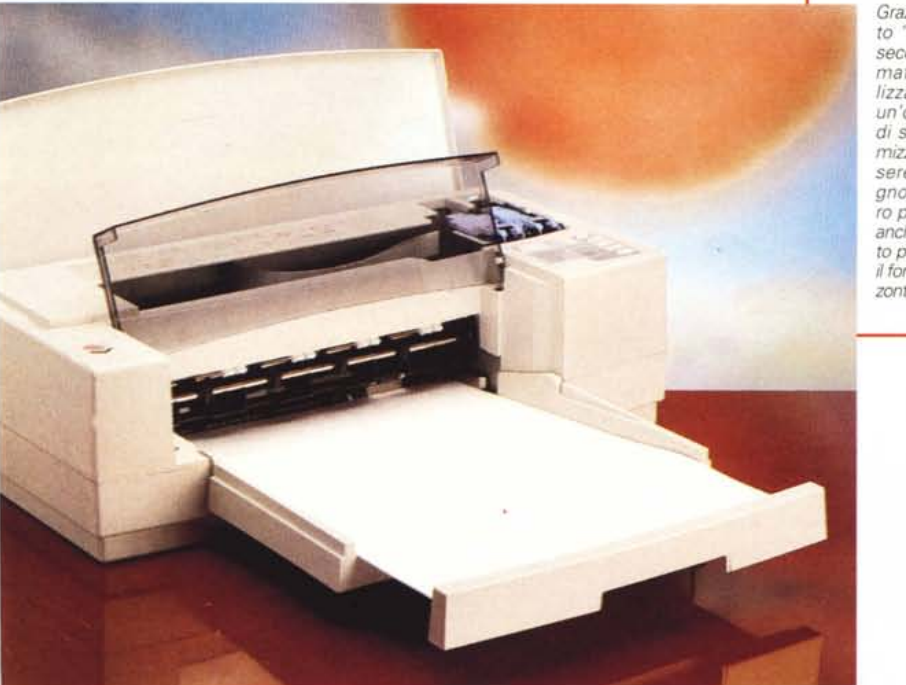

*Grazie al cassetto "retrattile" a seconda del formato carta utilizzato avremo un'occupazione di spazio "otti-mizzata ". Ad essere proprio pignoli, avrebbero potuto fornire anche un casset*to *più piccolo per il formato A4 onzzontale.*

hardware non richiede più di qualche minuto. Dovremo, semplicemente, attaccare il cavo di alimentazione alla corrente di rete, collegare la stampante al computer tramite uno dei possibili interfacciamenti (seriale, parallela, LocalTalk, EtherTalk), installare le taniche di inchiostro e un po' di carta (a faccia in giù) nel cassetto «retrattile». Alla prima accensione, per inserire le taniche di inchiostro, è necessario spostare la testina di stampa dalla sua posizione di riposo. Per farlo è sufficiente seguire le istruzioni riportate (anche in italiano) all'interno del coperchio superiore: si aprono i due sportellini azzurri e si inseriscono i serbatoi né più né meno di quanto faremmo per inserire delle batterie in un apparecchio elettronico. Il software si installa automaticamente seguendo a video le (poche) istruzioni per l'utente. Prima di stampare è conveniente lanciare la utility di calibrazione delle testine con la quale è possibile verificare, ed eventualmente correggere, il perfetto allineamento degli ugelli a colori con quelli dedicati al nero. Vengono stampate una serie di linee nere seguite da linee colorate variamente sfasate rispetto alle prime. Per ogni coppia è indicato un valore: è sufficiente segnalare al programma di calibrazione il numero corrispondente al miglior allineamento e il gioco è fatto. La stampante dispone anche di un modo di funzionamento «alta velocità», con il quale le testine stampano in modalità bidirezionale per accelerare i tempi di uscita: anche per questo tipo di stampa è consigliato eseguire l'allineamento delle testine anche se, abbiamo notato, il risparmio di tempo (con computer piuttosto veloci e con l'interfacciamento Ethernet) è più teorico che pratico.

La testina della EPSON Stylus Pro XL+ utilizza 64 ugelli per la stampa del nero e tre serie di 16 ugelli per il colore (una per componente cromatica ciano, magenta, giallo). Come in ogni stampante - da quelle a sublimazione fino alle macchine tipografiche offset o rotocalco - la sintesi è sottrattiva e il quarto colore, il nero, è utilizzato assieme agli altri tre per rinforzare le tinte e per la stampa in modalità monocromatica (di soli testi o di immagini fotografiche).

Il driver di stampa della EPSON Stylus Pro XL+ funziona molto bene, è piuttosto veloce e offre numerose possibilità all'utente prima della stampa. La macchina accetta numerosi formati di carta, dall'A6 (cartoline 1Ox15 su supporto semirigido ... spedibile) fino al già citato A3+ (33x48.3 cm) passando per i vari formati intermedi con le diverse

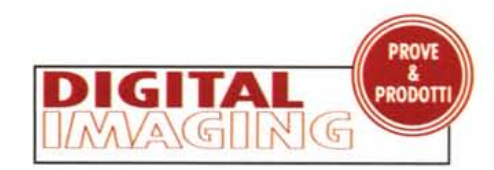

orientazioni (verticale/orizzontale), buste comprese. Se la vostra carta, per qualsiasi motivo, non è presente in elenco possiamo definirla successivamente cliccando sull'apposito bottone presente all'interno della finestra dei parametri di stampa. Ad esempio, considerato che EPSON non offre un A4+ (analogo all'A3+) possiamo utilizzare la carta maggiore stampandone metà per volta

*Quattro schermate riguardanti il drive di* stampa dell *EPSON Stylus Pro XL+. <sup>A</sup> sinistra* i *formati carta (altri possono essere dichiarati dall'utente) in basso il tipo di retina utilizzato e l'utility di taratui per l'allineame*n *testine (vedi testo).*

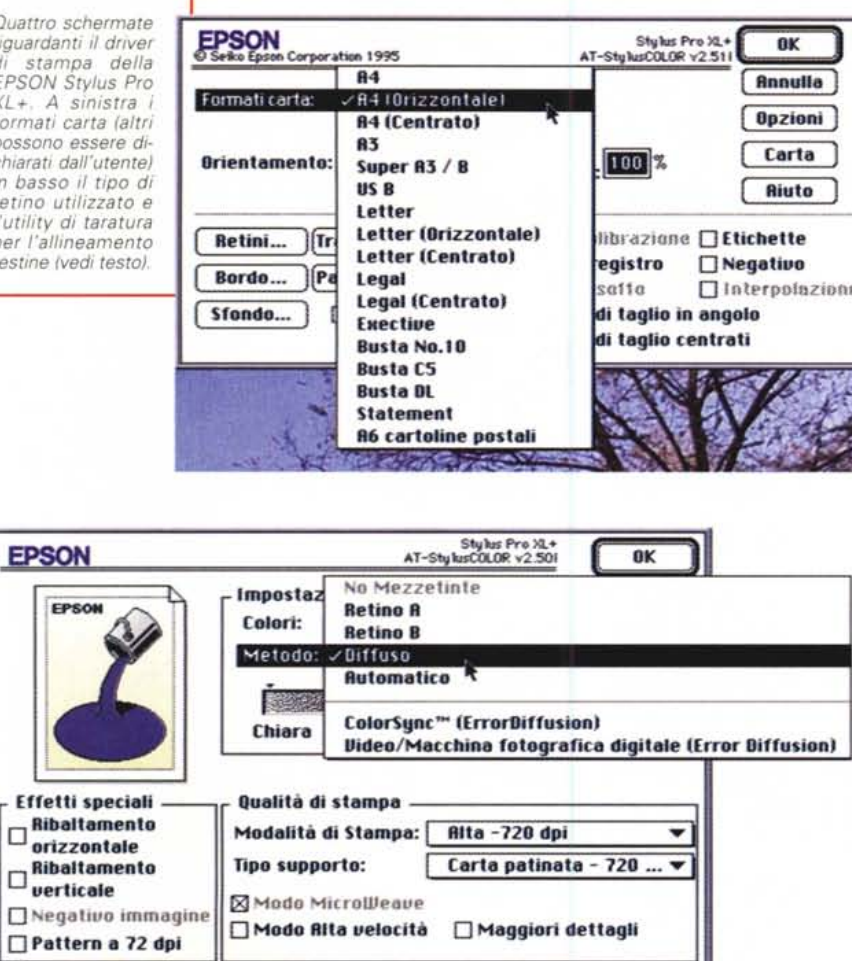

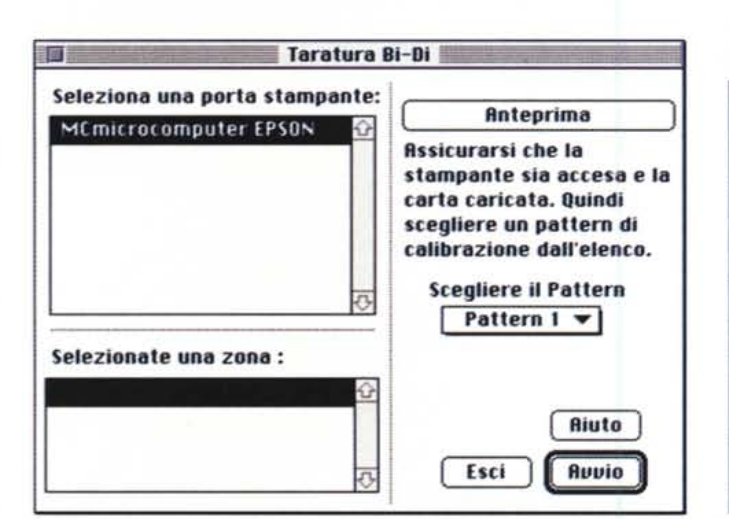

definendo il nuovo formato pari 33x24.2 cm (metà deIl'A3+). Non è necessario tagliare preventivamente i fogli a metà in quanto possiamo stampare due volte sullo stesso foglio avendo l'accortezza di reinserirlo ruotato di 180 gradi per sfruttare la seconda metà. La macchina non si arrabbia né fa i capricci: ogni volta che finisce una stampa di questo tipo, sputa fuori l'intero foglio senza «accorgersi» del vile trucchetto.

Nella finestra delle opzioni di stampa indicheremo innanzitutto la risoluzione utilizzata (180, 360 o 720 dpi) e il tipo di supporto, dalla carta comune ai lucidi trasparenti, dalla carta patinata a quella "glossy». Analogamente sceglieremo il retino (tipo A, tipo S, Diffuso, Automatico, colori pieni) o imposteremo quello ColorSync o un tipo specifico per la stampa di immagini video o provenienti da fotocamera digitale. I due retini «A» e «B» producono output piuttosto rapidi ma con sfumature limitate; il tipo «Diffuso» è quello più adatto alla stampa di immagini fotografiche in quanto riproduce un effetto «grana» poco visibile. Impostando «Automatico» il driver di stampa analizza l'immagine e sceglie di conseguenza il tipo di dithering più adatto: meglio non fidarsi, non si sa mai...

Oltre al tipo di retino, possiamo anche variare l'intensità di stampa agendo su un apposito cursore chiaro/scuro, impostare la già citata «Alta Velocità», ribaltare orizzontalmente o verticalmente l'immagine, selezionare «Maggiori Dettagli» per ottenere massima definizione (a discapito, come prevedibile, dei tempi d'attesa).

## **Birmy PowerRIP**

Nel gergo informatico da qualche tempo è stato coniato un nuovo, orribile, verbo: «rippare». Non correte a cer-

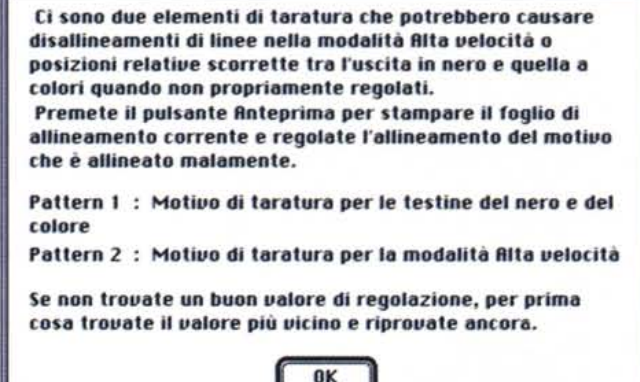

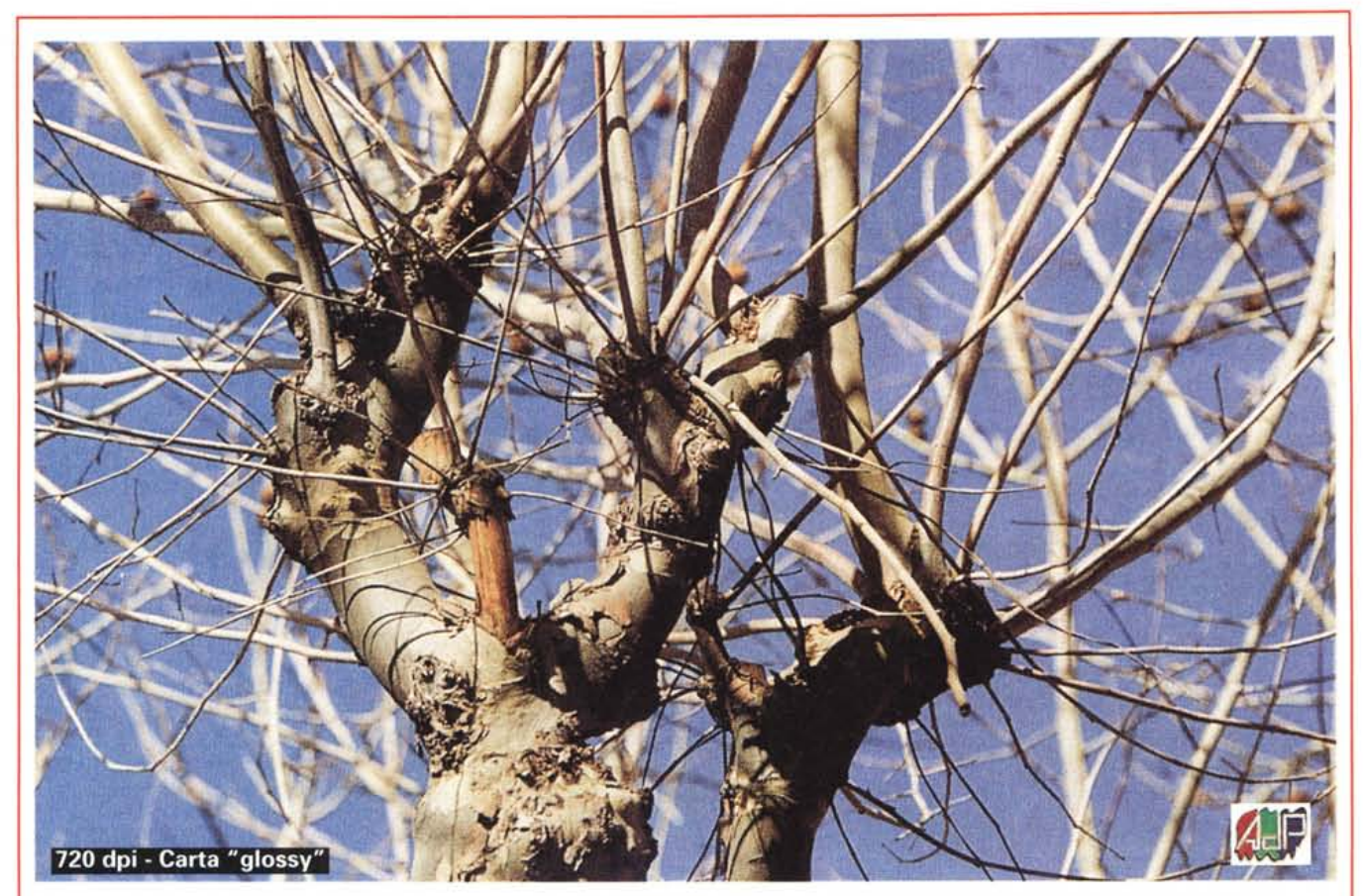

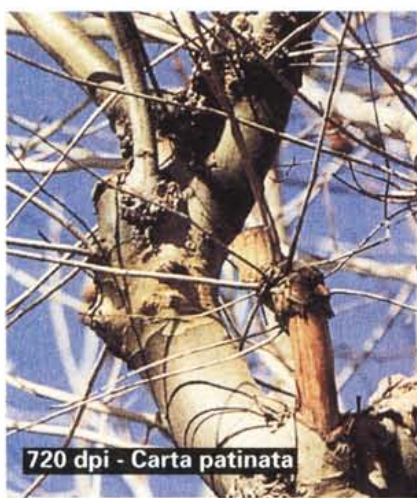

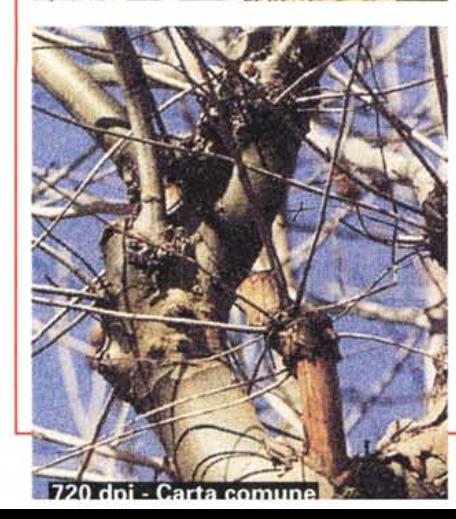

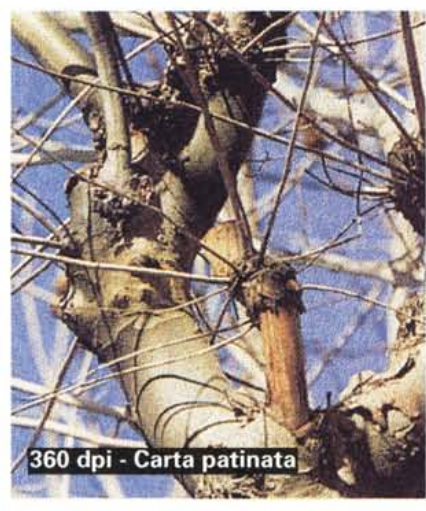

Sei prove di stampa della Stylus Pro XL+. Sia l'immagine in atto che i cinque particolari qui mostrati aprono riprodotti in scala 1:1. Come sempre speria mo che la resa tipografica non "massacri" le differenze. L'immagine

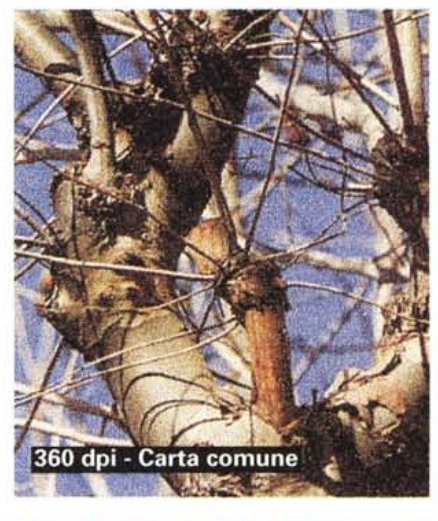

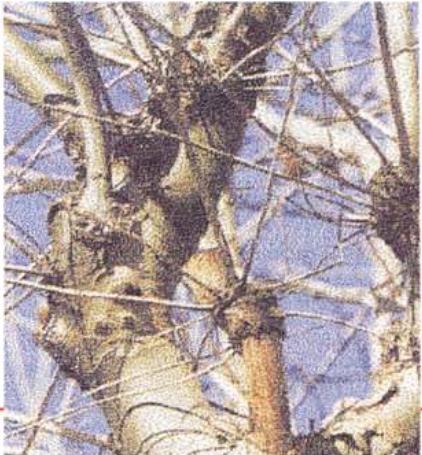

180 doi - Carta comune

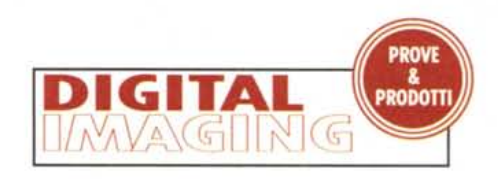

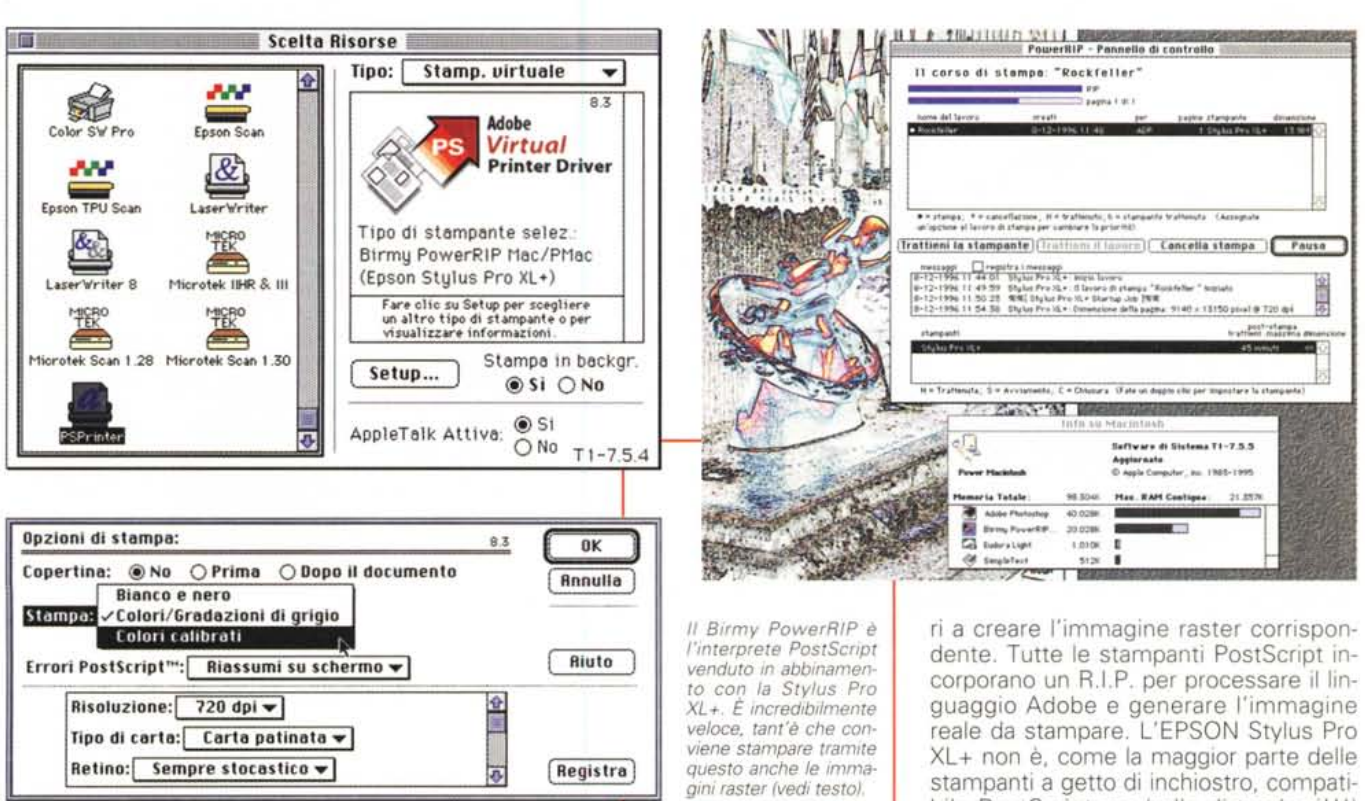

carlo sul vostro fido vocabolario, lì non lo troverete e speriamo proprio di non incontrarlo mai in veste ufficiale. Altri aborti informatico-Iessicali sono le «immagini scansionate», «inputare i dati» (rigorosamente con la «n»), e altre bruttezze simili. «Rippare», invece, fa proprio schifo! Deriva dalla sigla R.I.P. che sta per Raster Image Processor, ovvero Processore di Immagini Raster. Evito di tradurre Raster per non incartarmi di brutto e mi limito a definire «raster» le immagini composte da veri e propri pixel; si contrappongono a quelle «vettoriaii» formate da una descrizione più o meno testuale delle varie forme e colori utilizzati. Per intenderei, un'immagine raster bianca con un quadrato rosso al centro è effettivamente composta da pixel bianchi, poi pixel rossi e poi di nuovo bianchi riga dopo riga. La stessa immagine in formato vettoriale è in realtà un file di testo che suona grosso modo così:

- Inizio descrizione
- Dimensione immagine (in cm)
- Sfondo bianco

*Una prova di stampa di un file Post-Script effettuata utilizzando il Birmy PowerRIP. La qualità è eccellente, la compatibilità totale. Che desiderare di più?*

- Quadrato rosso al centro (posizione, dimensione, in cm)

- Fine descrizione.

La differenza è fondamentale: nel secondo caso, infatti, non abbiamo alcun riferimento alla risoluzione utilizzata e la stessa immagine vettoriale può diventare di tipo «raster» una volta nota la risoluzione in pixel/pollice (o pixel/cm).

Il R.I.P. fa proprio questo: interpreta il testo di descrizione della pagina e disegna uno dopo l'altro tutti i pixel necessabile PostScript ma (rullo di tamburi!!!) grazie ad un potente R.I.P. esterno (il PowerRIP della Birmy Graphics Corp.) riesce comunque a stampare, abilmente, le immagini vettoriali in questo formato.

Bene, direte voi: stiamo facendo doppia fatica! Da una parte il nostro povero computer «vince» un ulteriore gravoso compito per stampare file di questo tipo, dall'altro... che c'entra tutto questo con la fotografia digitale e le immagini di per sé già raster?

Ottima osservazione: però non sape-

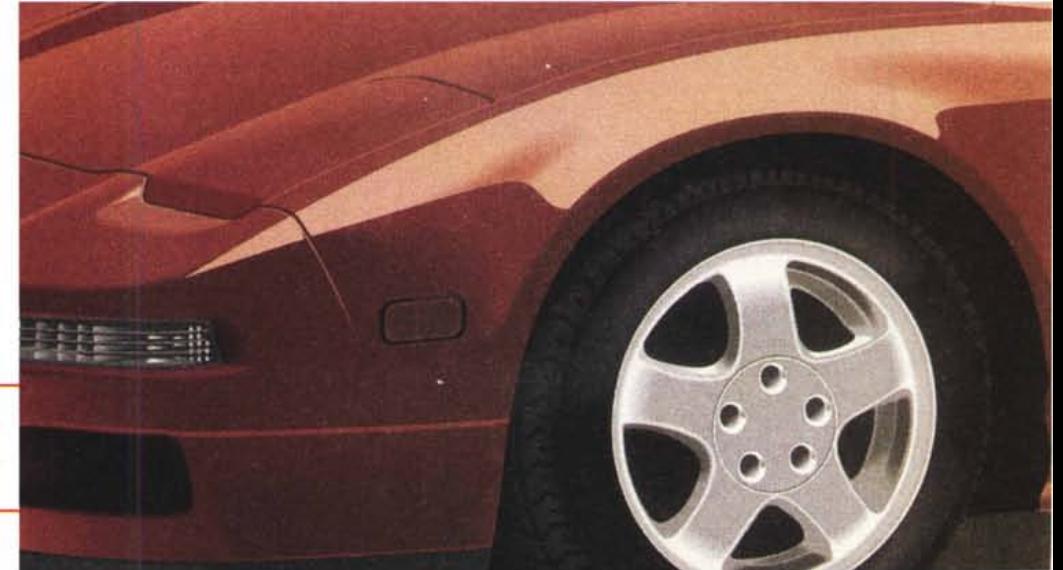

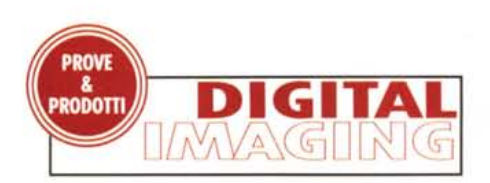

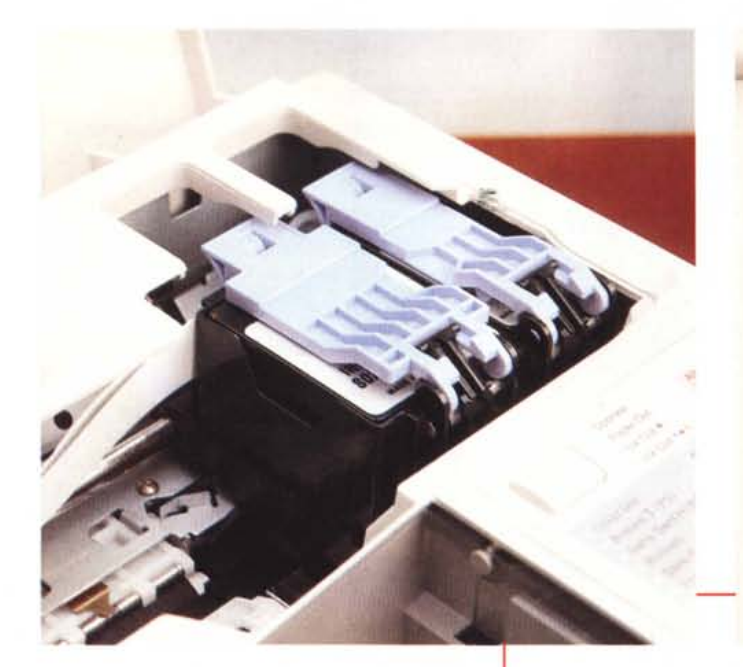

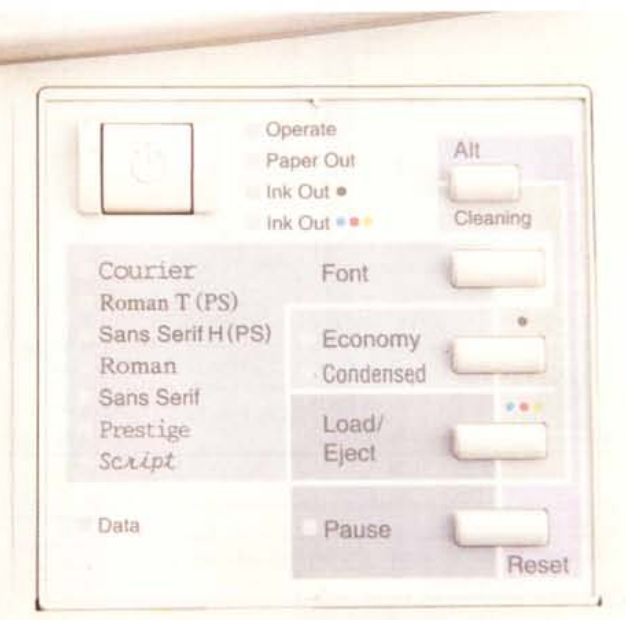

te una cosa. Naturalmente il PowerRIP è stato installato sul computer utilizzato per la prova, non foss'altro per mera curiosità: vediamo un po' se è vero che si stampano in questo modo anche i file PostScript (il solito malfidato). La sorpresa è stata un'altra. Non solo Power-RIP funziona perfettamente, ma (colpi di grancassa!!!) è anche incredibilmente veloce.

«Rippa» - sto facendo volutamente lo spiritoso - in pochi minuti anche immagini PostScript molto complesse e, cosa molto importante, una volta terminata la fase di costruzione dell'immagine raster riversa un vero e proprio fiume di «bit colorati» sulla stampante che produrrà l'output finale tutto d'un fiato senza esitazioni di sorta.

Bene! Visto che in PostScript è naturalmente possibile anche stampare immagini di per sé già raster, perché non passare al nostro R.I.P. anche immagini di questo tipo e vedere che succede?

Riallacciamoci ai puntini sospensivi dell'introduzione di questo articolo e sveliamo cosa abbiamo scoperto. L'immagine «passata» al R.I.P. viene naturalmente rasterizzata nuovamente per ottenere un nuovo file immagine compatibile con la risoluzione d'uscita e le dimensioni originarie. Terminata questa prima fase (qualche minuto al massimo) la stampante parte a razzo e produce la stampa ben più velocemente che tramite il normale driver di stampa. E la qualità? Niente paura, non cambia affatto visto che a stampare è sempre la EPSON Stylus Pro XL+. Il modulo R.I.P.

*<sup>A</sup> sinistra* i *serbatoi di inchiostro. La tanica più piccola è utilizzata per il nero, quella più grande per* i *tre colon della sintesi sottrattiva (Ciano, Magenta, Giallo). Ovviamente* se *finisce uno solo dei tre colori primari è necessario cambiare l'intera cartuccia, "sprecando" gli inchiostri eventualmente ancora presenti.*

*A destra il pannello di controllo per impostare, localmente, alcune funzioni come il caricamento* o *l'espulsione di un foglio, lo stato di pausa* o *il font utilizzato per la stampa testuale non grafica.*

è in grado di abilitare tutte le modalità di stampa della macchina e utilizza specifici profili ColorSync al pari del suo fratello povero (il driver EPSON). In più digerisce anche i file PostScript... che desiderare di più?

### **Concludendo**

Qualità tipografica permettendo, le immagini di prova presenti in queste pagine dovrebbero già da sole convincervi dell'ottima qualità di stampa della EPSON Stylus Pro XL+. I risultati ottimali si raggiungono facilmente, soprattutto se disponiamo di un monitor a colori stabile e di qualità, col quale non dobbiamo ricominciare tutto da capo, per quel che riguarda la corrispondenza cromatica, ogni volta che riaccendiamo il computer.

Come è nostra consuetudine, concludiamo la «prova su strada» dando uno sguardo ai prezzi. La macchina, in configurazione base, costa 2.490.000 (+IVA); l'interfaccia EtherTalk (praticamente obbligatoria per gli utenti Mac) costa

780.000, mentre sono necessarie altre 490.000 lire per il PowerRIP (disponibile sia per Mac che per Windows). Chi è utente Macintosh può, inoltre, usufruire di particolari agevolazioni per le versioni maggiori: il kit completo di interfaccia EtherTalk e di compatibilità PostScript è offerto a 3.390.000, qualche «centone» in meno della somma dei singoli prezzi. È da segnalare, inoltre, che la stessa macchina è disponibile anche in formato A4 (Stylus Pro), costa appena 990.000 lire (oltre l'IVA) e anche su questa è possibile installare la scheda di rete EtherTalk e/o utilizzare il PowerRIP per stampare file PostScript.

Infine uno sguardo anche ai prezzi dei materiali di consumo. Le taniche di inchiostro, una per il nero, una per i tre colori, costano rispettivamente poco più di trenta e di sessantamila lire. Con queste è possibile stampare anche centinaia di immagini, purché queste non dilapidino tutto l'inchiostro a loro disposizione con coperture eccessive o toni troppo saturi. La carta patinata per la stampa a 720 punti per pollice, in formato A3+ costa 810 lire a foglio, mentre il prezzo sale a oltre 13.000 lire per quella «glossy» che offre un supporto simile, per resa, alla stampa fotografica tradizionale. Volendo è possibile risparmiare (570 lire a foglio, sempre per l'A3+) utilizzando a 720 dpi la carta per la stampa a 360: i driver contemplano tale opportunità e i risultati sono comunque di tutto rispetto. Provare per credere.